## 申請健康補助費:預控系統操作

- 1. 進入校務系統整合平台→會計預控
- 2. 核銷管理→未經會簽核銷資料建立→新增→用途摘要:例如王組員大同健 康檢查補助費→勾選零用金支付。

## 經費來源 欄位填寫

經費來源單位:人事室 工作計畫:一般行政 02 基本工作維持(業務費/經常門) 用途別:205415:一般事務費

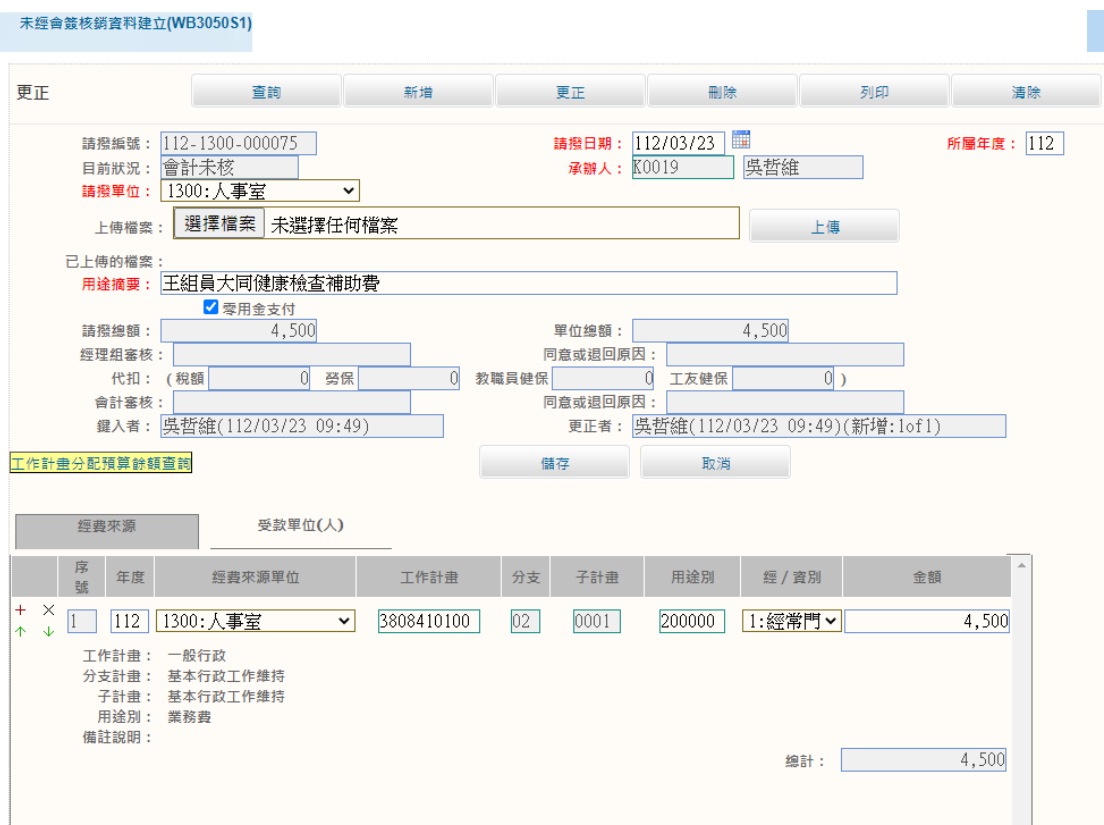

## 受款單位 欄位填寫

## 領款方式:通常選第一個(直接匯進郵局帳戶),如要以其他方式領取再點其他選 項。

T

受款單位編號:7300(郵局代碼)

單據類別:收據

未經會簽核銷資料建立(WB3050S1)

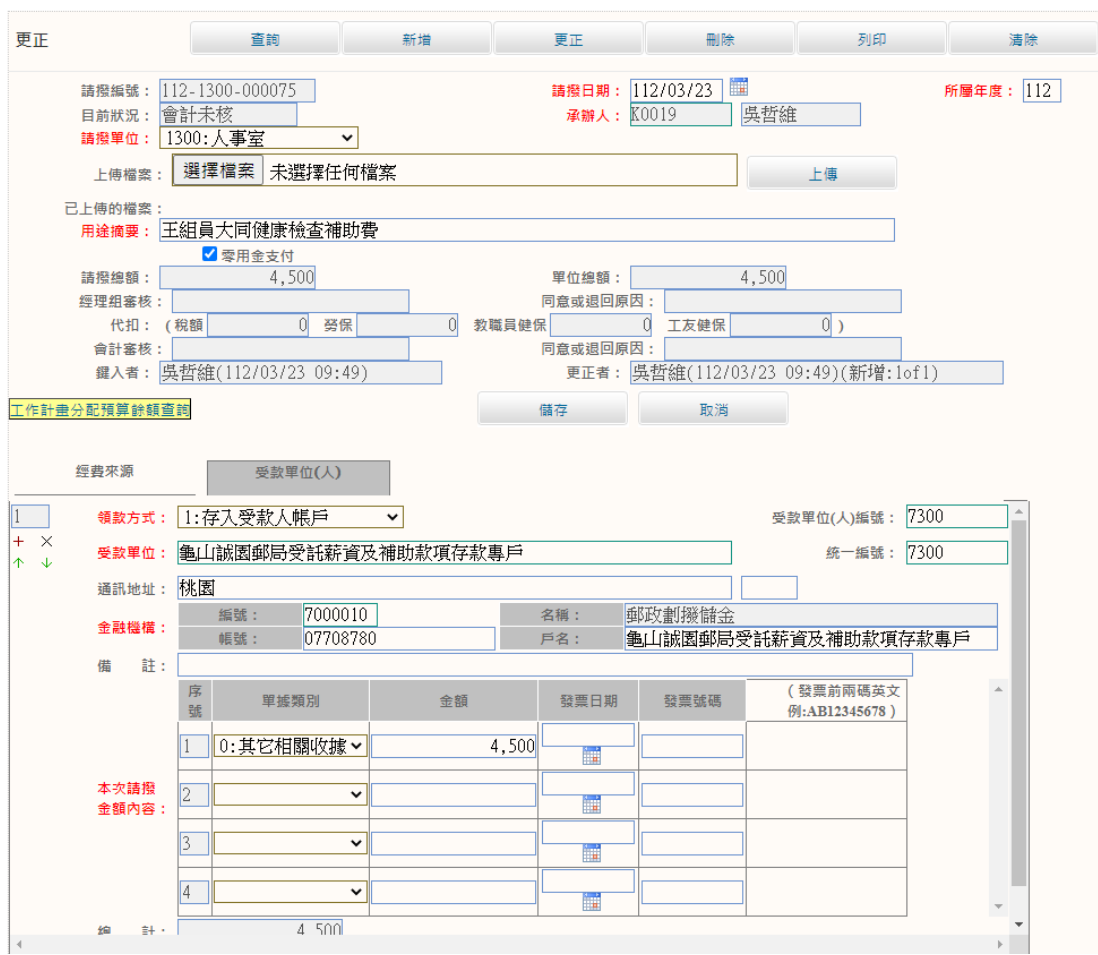